# **TWR-S08**

Demonstration Board for Freescale MC9S08LL and MC9S08LH Families of Microcontrollers

# USER GUIDE

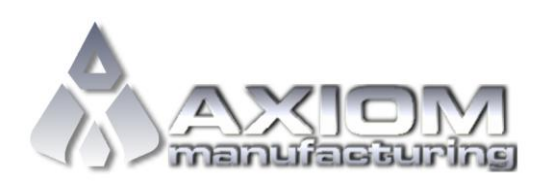

**Web Site:** www.axman.com **Support:** support@axman.com

# **CONTENTS**

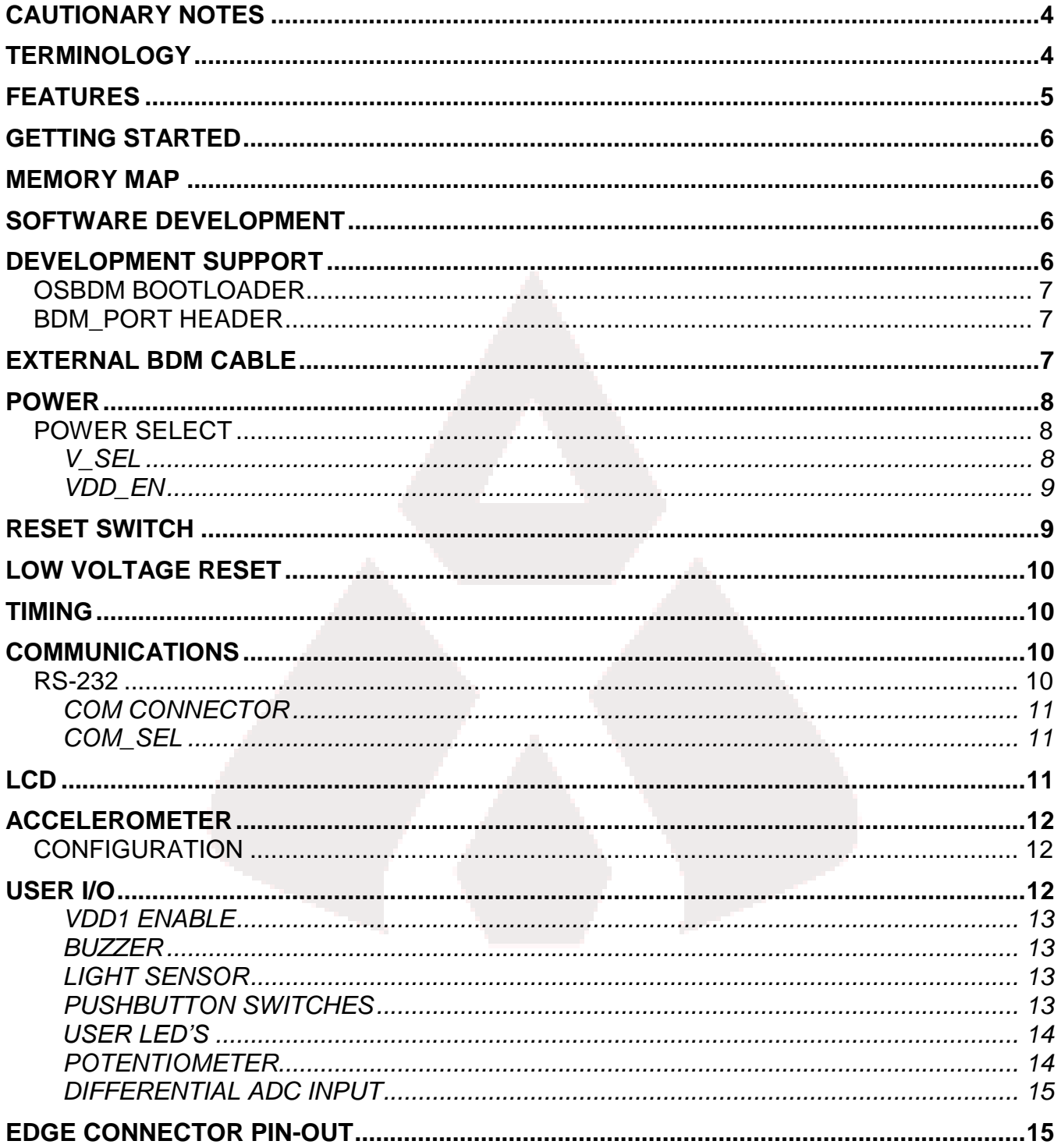

# FIGURES

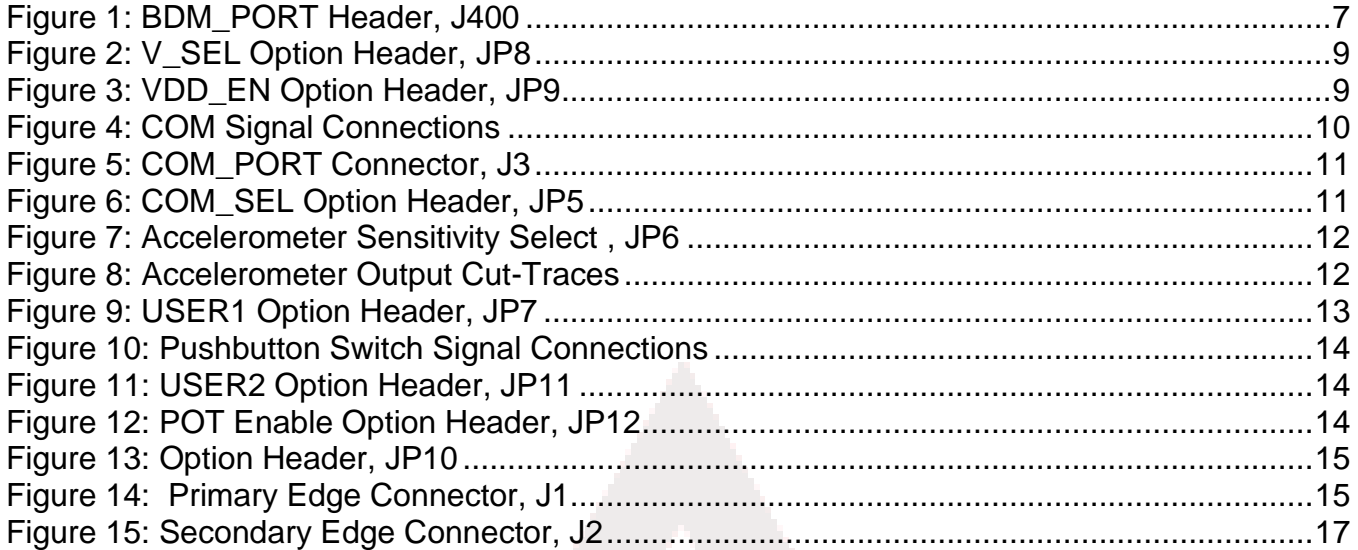

# REVISION

Date Rev Rev Comments

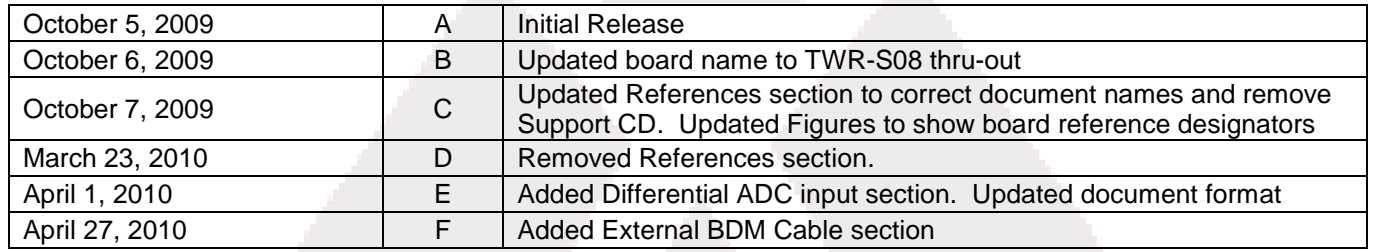

# **CAUTIONARY NOTES**

- 1) Electrostatic Discharge (ESD) prevention measures should be used when handling this product. ESD damage is not a warranty repair item.
- 2) Axiom Manufacturing does not assume any liability arising out of the application or use of any product or circuit described herein; neither does it convey any license under patent rights or the rights of others.
- 3) EMC Information on the TWR-S08 board:
	- a) This product as shipped from the factory with associated power supplies and cables, has been verified to meet with requirements of CE and the FCC as a CLASS A product.
	- b) This product is designed and intended for use as a development platform for hardware or software in an educational or professional laboratory.
	- c) In a domestic environment, this product may cause radio interference in which case the user may be required to take adequate prevention measures.
	- d) Attaching additional wiring to this product or modifying the products operation from the factory default as shipped may effect its performance and cause interference with nearby electronic equipment. If such interference is detected, suitable mitigating measures should be taken.

# **TERMINOLOGY**

This development module utilizes option select jumpers to configure default board operation. Terminology for application of the option jumpers is as follows:

Jumper – a plastic shunt that connects 2 terminals electrically

Jumper on, in, or installed = jumper is a plastic shunt that fits across 2 pins and the shunt is installed so that the 2 pins are connected with the shunt.

Jumper off, out, or idle = jumper or shunt is installed so that only 1 pin holds the shunt, no 2 pins are connected, or jumper is removed. It is recommended that the jumpers be placed idle by installing on 1 pin so they will not be lost.

Cut-Trace – a circuit trace connection between component pads. The circuit trace may be cut using a knife to break the default connection. To reconnect the circuit, simply install a suitably sized 0-ohm resistor or attach a wire across the pads.

Signal names followed by an asterisk (\*) denote active-low signals.

# **FEATURES**

The TWR-S08 demonstration board is designed to accept any member of the MC9S08LL or MC9S08LH family of MCU's from Freescale. The board is designed to interface with the Freescale Tower System, a modular development platform which aids in rapid prototyping and tool-reuse. The integrated Open-Source BDM, software tools, and examples provided with the development board make application development and debug quick and easy. All MCU signals are available on one or both edge connectors.

For purposes of this document, the TWR-S08 is described without regard to the MCU installed. Exceptions will be clearly noted.

- **MCU** 
	- MC9S08LL64/36/16
	- MC9S08LH64/36/16
		- 64K/36K/16K Bytes Flash
		- 4K Bytes RAM
		- Internal Oscillator
		- Integrated LCD Driver
		- 10 MHz Bus Frequency
- Dual Footprint for 80LQFP or 64LQFP
- MMA7361L Analog Accelerometer
- RS-232 Serial Interface w/ 2x5 pin header
- Open-Source BDM fully supported by CodeWarrior
- BDM\_PORT header for external BDM cable support (not installed)
- On-board +3.3V regulator
- Battery holder for coin-cell battery (mounted on bottom)
- Optional Power from USB-BDM or Tower System through edge connectors
- Power Input Selection Jumpers
	- Power input from USB-BDM
	- Power input from on-board regulator
	- Power from battery holder, CR2325
	- Power input from Tower System edge connector
- User Components Provided
	- 4 Push Switches
	- 4 LED Indicators
	- 5K ohm POT w /LP Filter
	- Light Sensor w/ LP Filter and Op Amp
	- 2.4kHz External Drive Piezo Buzzer
- Option Jumpers to disconnect Peripherals
- **Connectors** 
	- BDM\_PORT (not installed)
	- USB Connector
	- 2x5 RS-232 Header

#### **Specifications:**

Board Size 3.55" x 3.20" overall Power Input: +5V from USB connector or from Tower System

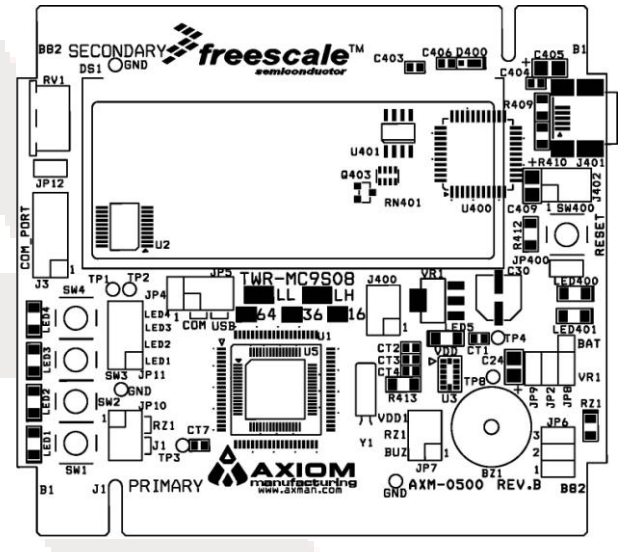

# **GETTING STARTED**

To get started quickly, please refer to the TWR-S08\_QSG Quick Start Guide. This quick start will illustrate connecting the board to a PC, installing the correct version of CodeWarrior Development Studio, and running a simple LCD program.

# **MEMORY MAP**

The TWR-S08 is designed to support the complete line of MC9S08LL and MC9S08LH MCU's. Refer to the associated target MCU Reference Manual (RM) for details on the target MCU memory map.

# **SOFTWARE DEVELOPMENT**

Software development requires the use of a compiler or an assembler supporting the HCS08 instruction set and a host PC operating a debug interface. CodeWarrior Development Studio for Microcontrollers is supplied with this board for application development and debug.

# **DEVELOPMENT SUPPORT**

Application development and debug for the target TWR-S08 board is supported through the Open-Source Background Debug Mode (OSBDM) interface. The OSBDM is fully supported in CodeWarrior and provides direct, non-intrusive access to the target device internals. While in BDM mode, no internal resources are used. Code stepping and break-points are fully supported.

Connection between a host PC and the target device is provided via a mini-B, USB connector. The OSBDM is capable of providing power to the target board eliminating the need for external power. Please note that power supplied by the OSBDM is limited by the USB specification. When powered through the OSBDM, total current draw, including the OSBDM, TWR-S08 board, and Tower System must remain less that 500mA. Otherwise, the USB bus will cause the host PC to disconnect the board. Damage to the host PC, target board, or Tower System may result if this current limit is violated.

### NOTE:

The OSBDM will not connect to the TWR-S08 board if the target MCU is in STOP mode. Wake the target device with an external event then connect to the target.

### CAUTION:

When powered from the USB bus, do not exceed the 500mA maximum allowable current drain. Damage to the target board or host PC may result

# **OSBDM Bootloader**

The OSBDM is pre-programmed with a bootloader application to allow field updates. The USB bootloader communicates with a GUI application running on a host PC. The GUI application enables OSBDM firmware to be updated at any. Option jumper JP400 enables the bootloader at startup. Option header JP400 is not populated in default configuration. Refer to Freescale Application Note AN3561 for details on using the GUI application and bootloader. The application note may be found at www.freescale.com or at www.axman.com/support.

# **BDM\_PORT Header**

A compatible HCS12 BDM cable can also be attached to the 6-pin BDM interface header at J400. This header is not installed in default configurations. This header is provide to allow the use of alternate programming/debug cables. Refer to the external programming/debug cable documentation for details on use.

The figure below shows the pin-out for the DEBUG header. This information is included for completeness.

### **Figure 1: BDM\_PORT Header, J400**

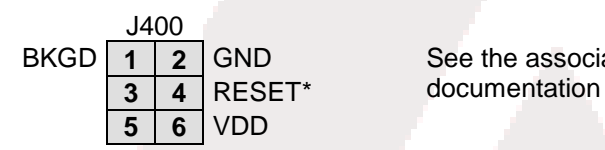

BKGD | 1 | 2 | GND See the associated RM for complete DEBUG

**NOTE:** This header is not installed in default configuration.

# **EXTERNAL BDM CABLE**

The integrated BDM allows the user to simply and quickly develop and debug application code. A BDM port header location is provided for use of an external BDM cable if desired. However, this BDM port header is not populated in default configurations. Use of an external BDM cable requires the user to install 6-pin header and to remove a 0-ohm resistor. The user must also provide power to the board unless power is provided through the external BDM cable. The P&E Multilink BDM cable used most often with Freescale microprocessors does not provide power to the target board.

To use an external BDM cable, the user must install a header at location J400. A resistor at R411 must also be removed to prevent contention between the external BDM cable and the OSBDM.

To use an external BDM, the user must also apply power to the board. Power may be applied through the OSBDM or at the COM header. Simply connecting the USB cable to the USB connector will apply power to the board. The user may also apply power to the COM connector at J3. Apply +3.3VDC at J3-10 and GND at J3-9. Please note that no over-voltage or transient protection is applied at this power input.

### CAUTION:

Do not apply excessive voltage at input J3-9 and J3-10. Neither overvoltage nor transient protection is applied at this input.

### CAUTION:

Do not apply power to COM connector J3 while also powering the board through the OSBDM. Damage to the board may result.

The external BDM is now ready for use.

# **POWER**

The TWR-S08 board may be powered from the OSBDM or from the Tower System. A 190mAH battery holder is applied for battery-powered operation. The USB current limit must be observed while using the USB connection from the host PC to supply power to the target board. Damage to the target board, Tower System, or host PC may otherwise occur.

# **POWER SELECT**

Option headers V SEL and VDD EN select the source of input power to the target board. When powered from the Tower System, the OSBDM voltage output is disabled.

# *V\_SEL*

The  $V$  SEL option header allows the user to select power input either the on-board regulator or the battery holder. The on-board regulator is supplied from the OSBDM voltage output. Figure 2 below shows the PWR\_SEL header settings.

### **Figure 2: V\_SEL Option Header, JP8**

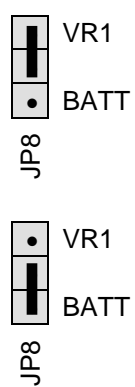

 VR1 Enables voltage input from on-board regulator. This option should be selected when powered from the integrated OSBDM (default)

 VR1 Enables voltage input from battery holder. This option should be selected when battery-powered operation is desired

Power from the integrated BDM is drawn from the USB bus and is limited to **500 mA** total. This current limit accounts for the total current supplied over the USB cable to the BDM circuit, the target board, and any connected circuitry. Current drain in excess of 500 mA violates the USB specification and causes the USB bus to disconnect the offending device. This may cause the board to exhibit power cycling where the board appears to turn on then off continually. In this case, LED400 will flash on and off. If this condition is allowed to persist, damage to the host PC or the target board result.

The on-board voltage regulator (VR1) creates the +3.3V rails used by the target MCU from the +5V input provided by the OSBDM.

The battery holder at BATT accepts a 3.3V, 23mm, 190mAH lithium, coin-cell battery, PN CR-2325.

# *VDD\_EN*

The VDD\_EN option header enables and disables VDD to the target board peripherals. Power to the MCU is unaffected by this option jumper. Removing this option jumper, along with others, allows the user to take accurate MCU current measurements. The figure below shows the VDD\_EN option jumper connections.

### **Figure 3: VDD\_EN Option Header, JP9**

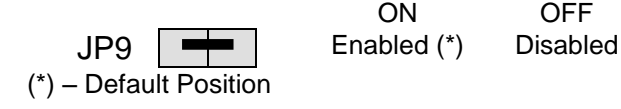

# **RESET SWITCH**

The RESET switch applies an asynchronous RESET to the MCU. The RESET switch is connected directly to the RESET\* input on the MCU. Pressing the RESET switch applies a low voltage level to the RESET\* input. A pull-up bias resistor allows normal MCU operation. Shunt capacitance ensures an adequate input pulse width.

### The target MCU applies an internal Low Voltage Detect (LVD) circuit. The LVD holds the MCU in reset until applied voltage reaches an appropriate level. The LVD also protect against under-voltage conditions. Consult the target device RM for details on LVD operation.

# **TIMING**

The TWR-S08 uses the MC9S08LL or MC9S08LH internal timing source by default. An external 32 kHz XTAL oscillator, configured for low-power operation, is also provided. Consult the target device RM for details on configuring the selected timing source.

# **COMMUNICATIONS**

The TWR-S08 board supports serial communications through an on-board, low-voltage, RS-232 physical layer transceiver (PHY) connected to a 2x5, 0.1", pin header. The PHY supports valid RS-232 signaling for input voltage levels down to +1.8V. The COM\_SEL header selects the serial path applied.

### NOTE:

The COM\_SEL header allows the SCI signals to be routed to the OSBDM. However, the OSBDM does not support serial communications at this time.

# **RS-232**

An RS-232 translator provides RS-232 to TTL/CMOS logic level translation on the COM connector. The COM\_PORT connector is a 2x5, 0.1", pin header. Communication signals TXD1 and RXD1 are routed from the transceiver to the MCU. Hardware flow control signals RTS and CTS are available on the logic side of the transceiver. These signals are routed to vias located near the transceiver. RTS has been biased properly to support 2-wire RS-232 communications. Figure 4 below shows the COM signal connections.

### **Figure 4: COM Signal Connections**

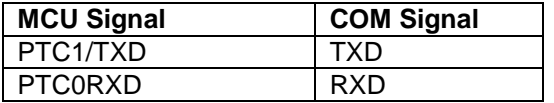

# *COM Connector*

A 2x5, 0.1", pin-header provides external connections for the SCI port. Figure 5 below shows the COM\_PORT pin-out.

### **Figure 5: COM\_PORT Connector, J3**

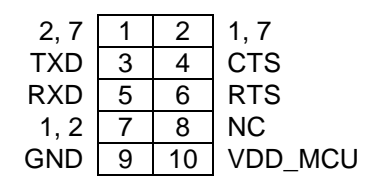

### *COM\_SEL*

The COM\_SEL option header connects the MCU SCI port to either the SCI PHY or the USB-BDM connection. Figure 6below shows the settings for COM\_SEL option header

### **Figure 6: COM\_SEL Option Header, JP5**

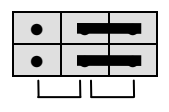

COM USB

**● ● ●** Select USB serial communications. NOTE: USB serial **● ● ●** COM is not supported at this time

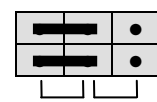

COM USB

• **B** Select serial RS-232 communications (default)

# **LCD**

The TWR-S08 applies a GD-5306P, 2x28 chip-on-glass, LCD connected directly to the target MCU. The target MCU provides the internal charge-pump and regulated LCD reference voltage required by the LCD. LCD contrast is trimmable under MCU control. Refer to the target device RM for further details on configuring using the LCD interface. The GD-5306P datasheet may be found on the Support CD included with the board. The LCD datasheet may also be found at www.axman.com/support.

# **ACCELEROMETER**

The TWR-S08 applies the MMA7361L, 3-axis, analog accelerometer for tilt and motion-sense applications. The accelerometer supports 2 user selectable sensitivities - 1.5g / 6g. The SLEEP\* input allows the device to be placed in a low-power mode. Separate X-, Y-, and Zaxis readings are routed to the MCU. Output filtering is applied to remove fast transients.

# **Configuration**

Accelerometer sensitivity configuration is controlled manually using option select header JP2. The SLEEP\* input is configurable manually or under MCU control. Figure 7 below shows the setting to configure the accelerometer output.

### **Figure 7: Accelerometer Sensitivity Select, JP6**

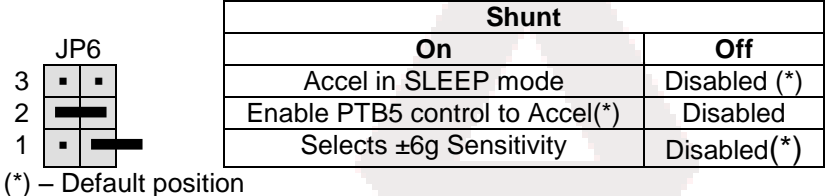

Cut-traces on the accelerometer output signals allow the user to disconnect the accelerometer output if necessary. Once cut, simply install a 1206 sized, 0-ohm resistor to reconnect the accelerometer output. Figure 8 below shows how the accelerometer output connects to the target MCU.

### **Figure 8: Accelerometer Output Cut-Traces**

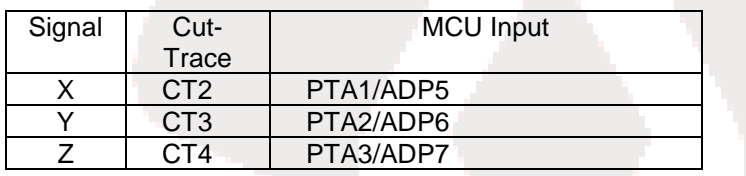

# **USER I/O**

User I/O includes 1 piezo buzzer, 1 Light Sensor, 4 push-button switches, 4 green LEDs, and 1 potentiometer for user I/O. Each user peripheral may be enabled or disabled using an associated option header.

## *VDD1 Enable*

The VDD1 option jumper disconnects the BUZZER, and Light sensor from board power for low-power operation. Figure 9: below shows the option header settings for use with the VDD1\_EN

### *Buzzer*

The TWR-S08 board provides an externally modulated piezo-buzzer for audible applications. A push-pull drive circuit allows the target MCU to easily drive the buzzer at a center frequency of 2400 Hz. Figure 9: below shows the option header settings for use with the buzzer.

### *Light Sensor*

A surface-mount phototransistor, at RZ1, provides light sensitive, variable input for user applications. Current flow within the phototransistor is inversely proportional to light intensity incident on the surface of the device. A rail-to-rail OP amp at U5 boosts the photocell output to useable levels. Figure 9: below shows the option header settings for use with the light sensor

### **Figure 9: USER1 Option Header, JP7**

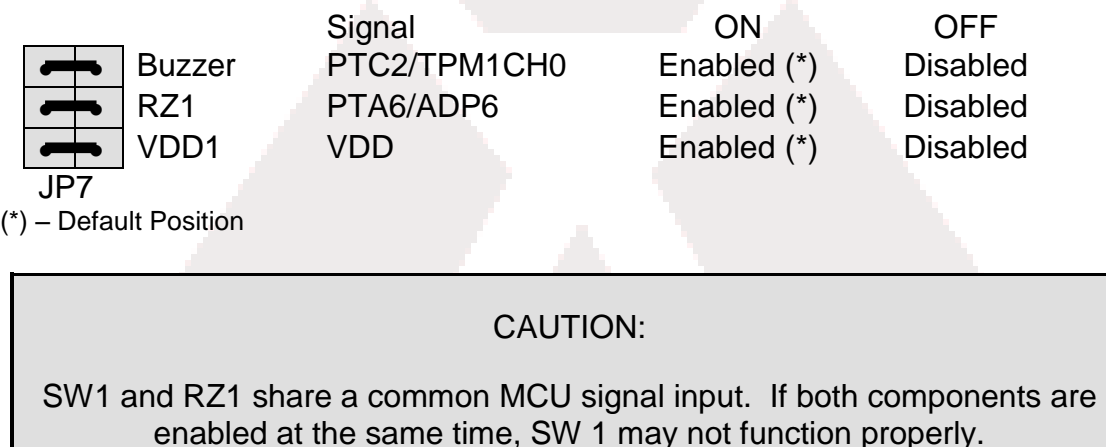

### *Pushbutton Switches*

The TWR-S08 applies 4, normally open, push-button switches for user input. Each pushbutton switch is configured for active-low operation. A 22pF capacitor is applied to each pushbutton switch to minimize switch bounce. An external pull-up is applied to SW4 for use as and IRQ\* input; however, no bias is applied to the remaining push-button inputs. Use of target MCU internal pull-ups is required for proper operation.

Figure 10 below shows the user switch connections to the target MCU. Since each pushbutton switch is normally-open, no option header is applied.

### **Figure 10: Pushbutton Switch Signal Connections**

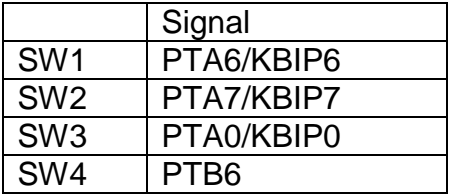

#### CAUTION:

SW1 and RZ1 share a common MCU signal input. If both components are enabled at the same time, SW 1 may not function properly.

### *User LED's*

The TWR-S08 target board provides 4, green, LEDs for output indication. Each LED is configured for active-low operation. A series, current-limit resistor prevents excessive diode current. Figure 11 below shows the USER2 enable position and associated signal for each user LED.

### **Figure 11: USER2 Option Header, JP11**

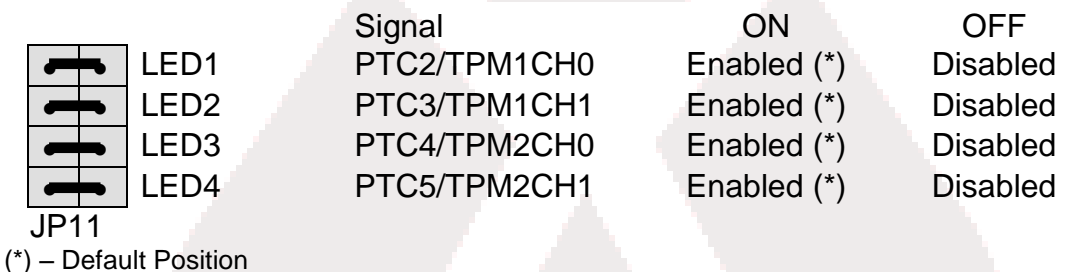

### *Potentiometer*

The TWR-S08 board provides a 5K ohm potentiometer (POT) to simulate analog input. The POT is decoupled to minimize noise during adjustment. Figure 12 below shows the USER enable position and associated signal for the buzzer.

### **Figure 12: POT Enable Option Header, JP12**

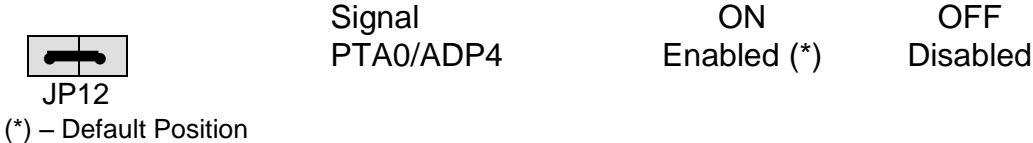

# *Differential ADC Input*

The TWR-S08LH64 board provides a differential ADC input to the MC9S08LH64. Option header JP10 allows the user to route the output and feedback from the Light Sensor (RZ1) to the MC9S08LH64 differential ADC input. To use this feature correctly, the user should remove the RZ1 jumper at JP7.

This option header is not populated on the TWR-S08LL version of this board. Figure 13 below shows the USER2 enable position and associated signal for each user LED.

### **Figure 13: Option Header, JP10**

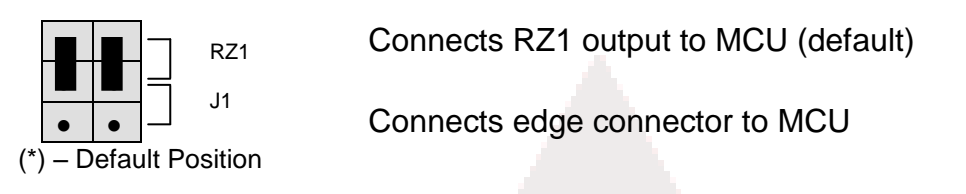

NOTE:

Differential input signals ADP0 & ADP0\_J1 (refer to schematic) are shorted on Rev B boards.

# **EDGE CONNECTOR PIN-OUT**

The TWR-S08 board connects to the Freescale Tower System using the 2 PCIe Edge Connectors. Note that according to the PCIe specification, the Bx signals are located on the top of the board and the Ax signals are located on bottom. Pin B1 for the primary and secondary connectors are at opposite ends of the board. The figures below show the pin-out of each edge connector.

The primary connector is located on the side opposite the LCD. Edge connector positions with no signal name are not connected.

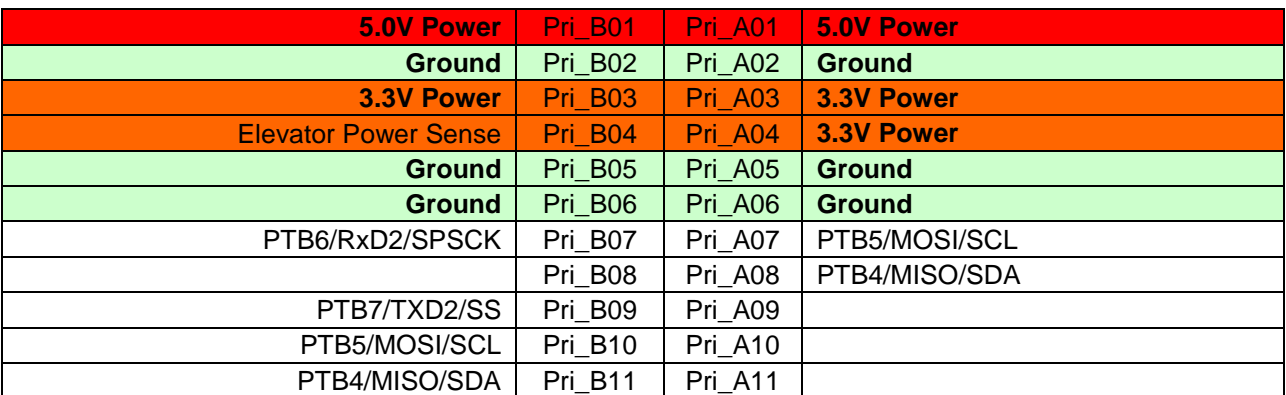

### **Figure 14: Primary Edge Connector, J1**

#### *T W R - S 0 8 L L / L H U S E R G U I D E A P R I L 2 7 , 2 0 1 0 U S E R G U I D E*

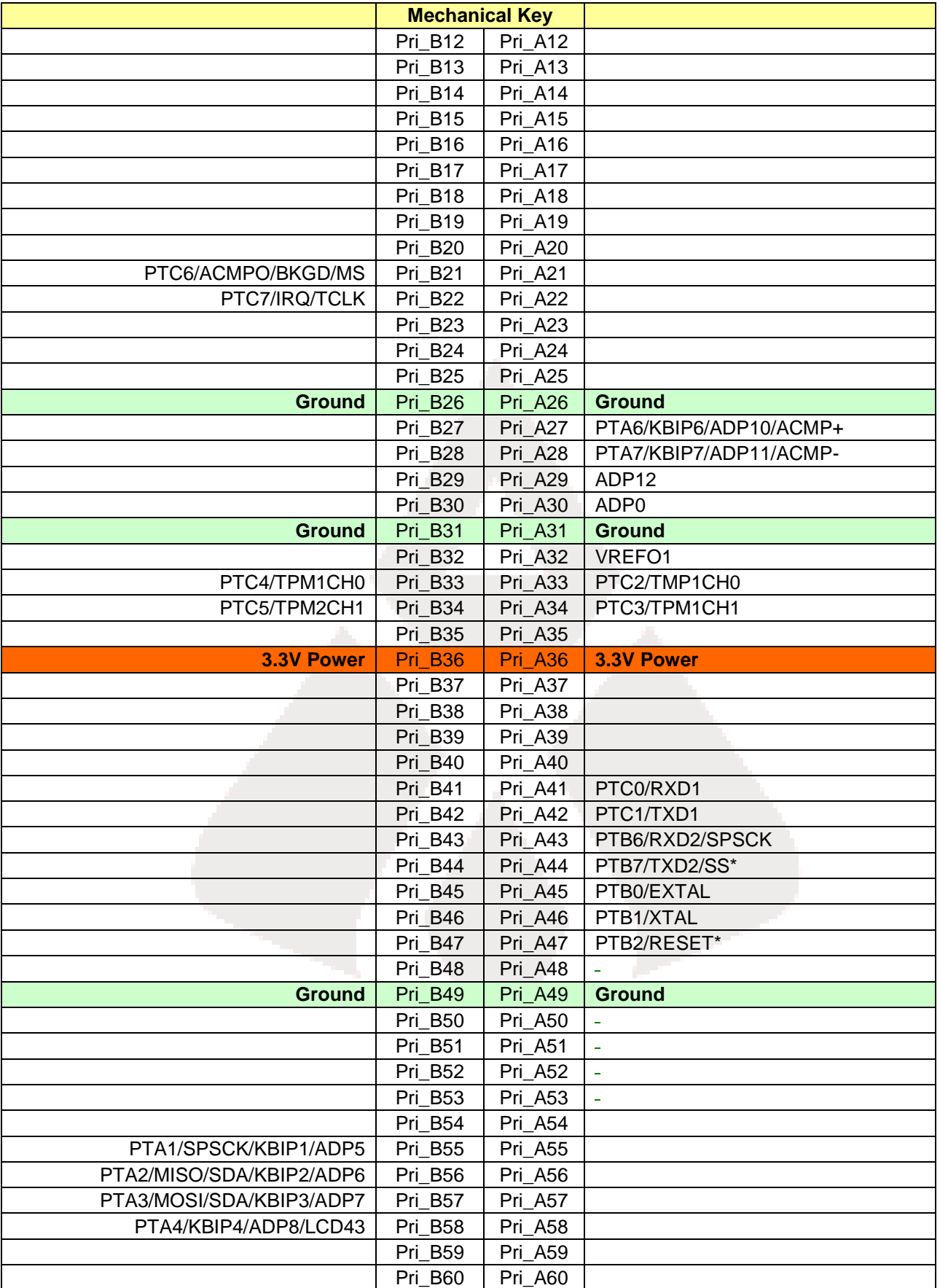

#### *T W R - S 0 8 L L / L H U S E R G U I D E A P R I L 2 7 , 2 0 1 0 U S E R G U I D E*

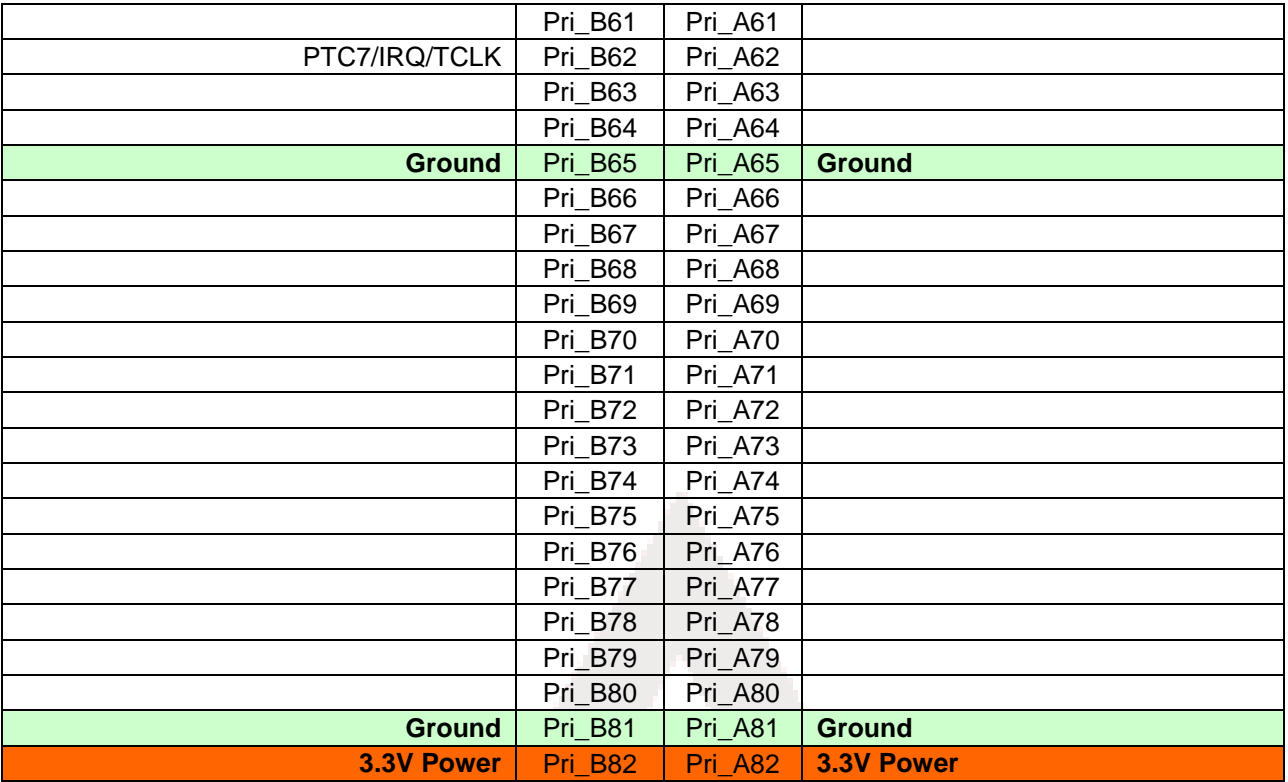

# **Figure 15: Secondary Edge Connector, J2**

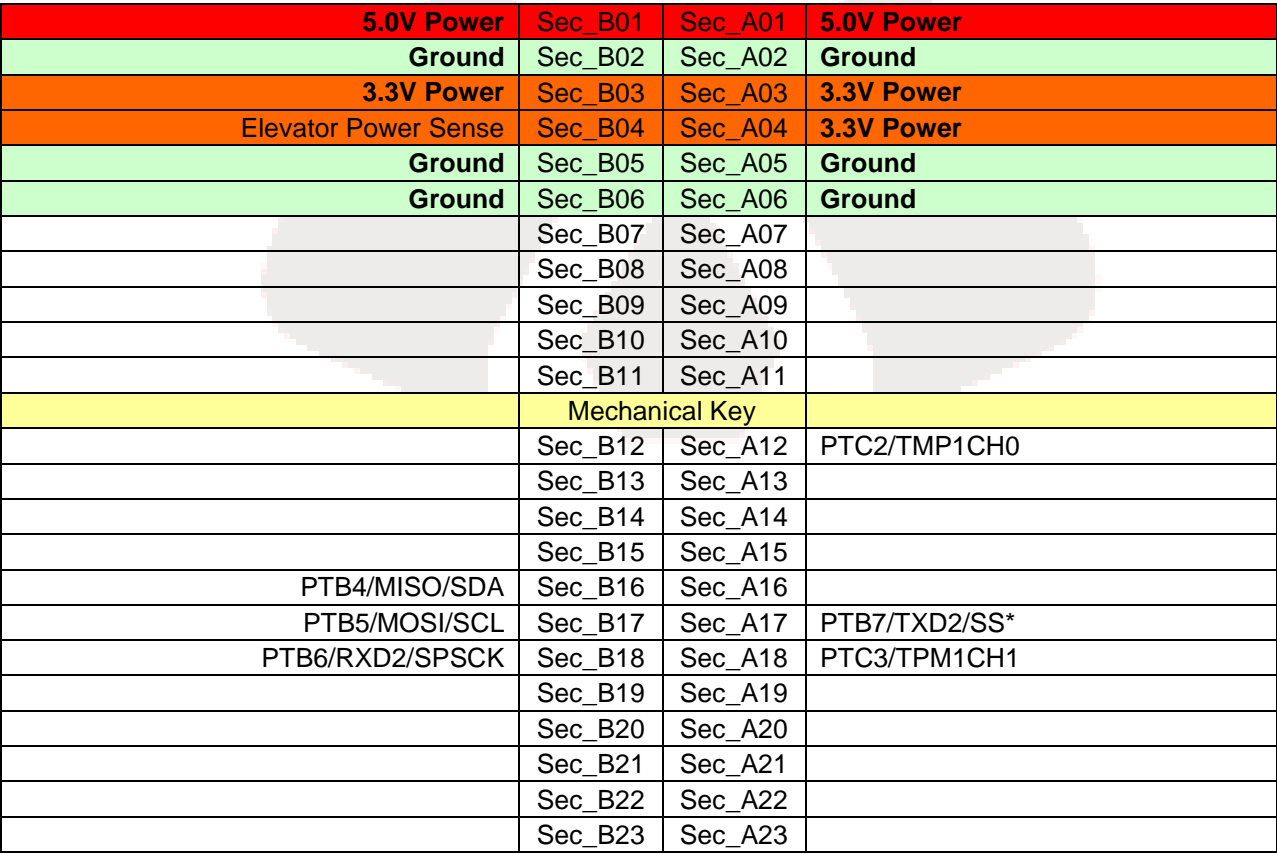

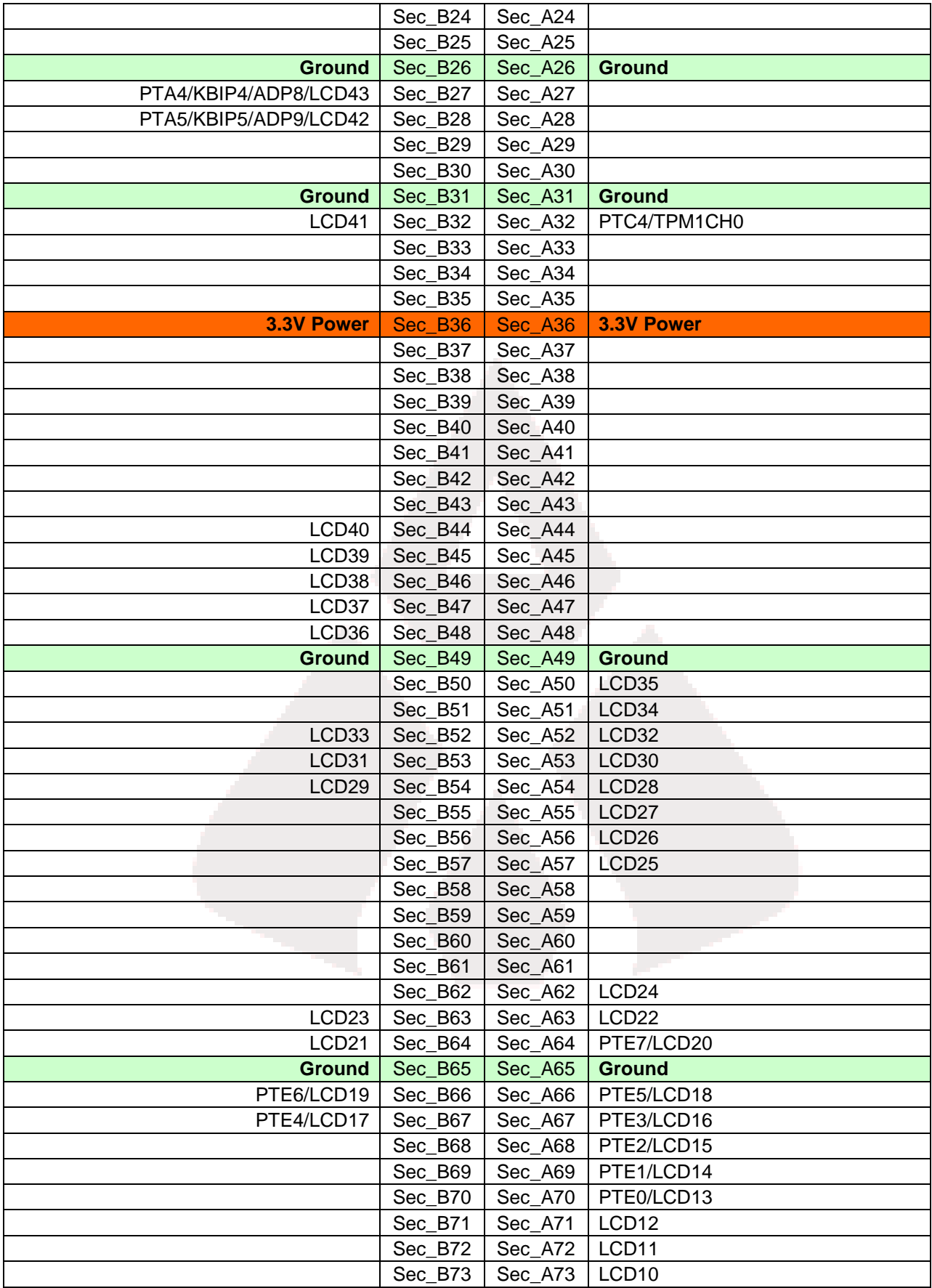

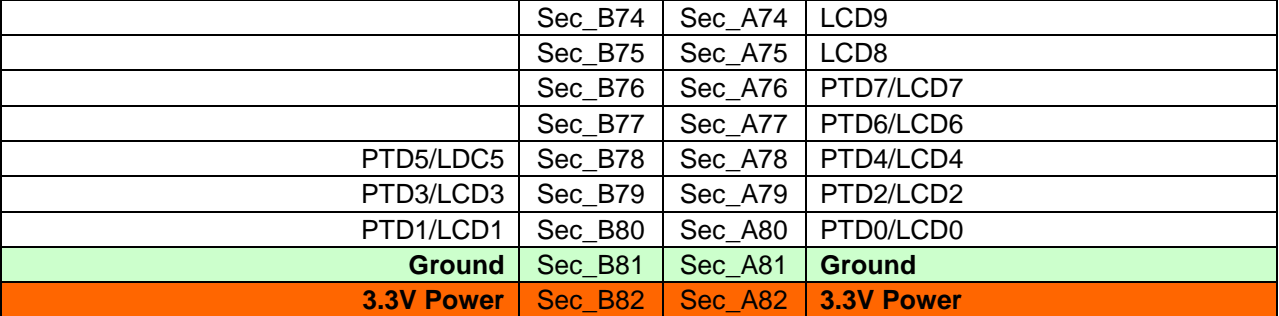